# Reconhecimento facial para validação de usuário durante um questionário no Moodle

Daniel Gonçalves da Silva, Francisco de Assis Zampirolli<sup>∗</sup>

<sup>1</sup>Universidade Federal do ABC (UFABC) Av. dos Estados, 5001 – 09210-580 – Santo Andre – SP – Brasil ´

{daniel.goncalves,fzampirolli}@ufabc.edu.br

*Resumo.* Avaliações online estão cada vez mais presentes. Isso é ainda mais *evidente com a grande demanda resultante da pandemia de 2020. No entanto, verificar a autenticidade do avaliado e uma tarefa que ainda precisa de no- ´ vas solucões. Neste sentido, este trabalho apresenta o plugin* **Face Verifica**tion Quiz *para o Moodle, um Sistema de Gestão da Aprendizagem amplamente utilizado nos diversos n´ıveis do ensino. Redes Neurais Convolucionais Profunda pre-treinadas foram usadas para detectar rapidamente o contorno da face ´ atraves de pixels dos olhos, nariz e boca. Outra rede foi utilizada para o reco- ´ nhecimento facial, com 128 características. Esse servico de verificação facial é executado no navegador do cliente ao acessar um questionario no Moodle. ´*

#### 1. Cenário de Uso

A verificação e identificação biométrica são consideradas pelos avaliadores como extremamente relevantes nos exames em geral, a fim de garantir que ninguém se faca passar por outra pessoa no momento do exame (Hoo and Ibrahim, 2019). Esse recurso pode ser usado em todos os níveis de ensino e em todas as disciplinas que utilizam Sistemas de Gestão da Aprendizagem (SGA).

Atualmente, na maioria dos casos, a autenticidade das avaliações online ocorre com uma senha pessoal nos SGA, como o Moodle (moodle.org). Ou utilizando serviços pagos de reconhecimento facial, inacessíveis a muitas instituições de ensino.

# 2. Desenvolvimento

Para identificar ou verificar pessoas é preciso saber quais são as melhores ferramentas disponíveis para esse propósito. Essas ferramentas podem calcular distâncias entre olhos, boca, nariz; cor dos olhos; geometria da face, entre outros cálculos. O método a ser adotado precisa também separar variações *intrapessoais* (ex: óculos, barba, cabelo comprido ou curto) das *interpessoais* (ferramentas que diferenciam uma pessoa da outra).

Atualmente, as melhores técnicas para identificar e verificar uma pessoa por meio de uma imagem da face utilizam algoritmos de Redes Neurais Convolucionais Profundas (do inglês, *Deep Convolutional Neural Networks* – DCNN), de forma análoga ao funcionamento do sistema visual, tanto o processamento quanto a estrutura da DCNN (Bengio, 2009). E embora as Redes Neurais Profundas fossem difíceis de treinar e generalizar características das imagens, as DCNNs mostraram-se fáceis nos dois aspectos (Bengio,

<sup>\*</sup>Apoio processo #2018/23561–1, Fundação de Amparo à Pesquisa do Estado de São Paulo (FAPESP).

2009). A rede é definida como convolucional se pelo menos uma das camadas da rede realiza operação de convolução (exemplificado na Figura 1) entre camadas. Por exemplo, para detectar contorno em uma imagem, é feita convolução desta imagem de entrada utilizando um filtro (*Kernel*) que realça bordas.

Um bom algoritmo de DCNN deve ser treinado com milhões de imagens rotuladas (faces e identidades) de várias pessoas, incluindo várias imagens de uma mesma identidade, com diferentes iluminações, rotações e características intrapessoais. Os principais sistemas de reconhecimento facial usando DCNN citados em OToole et al. (2018) são: *Deep Face* (Facebook, 2013); *VGG face* (2015); *FaceNet* (Google, 2015); e *L2 softmax* (2017).

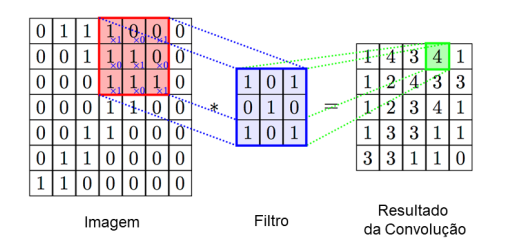

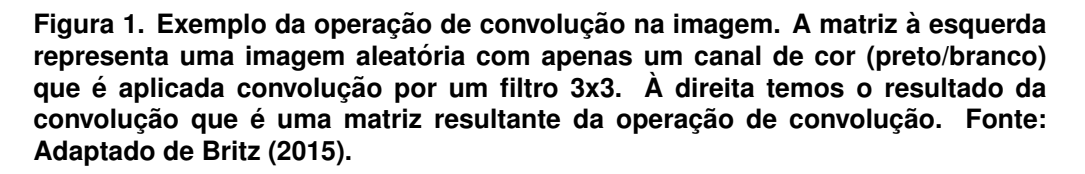

Esses sistemas são utilizados para verificar e identificar faces em imagens; analisar e extrair características presentes na imagem; extrair um vetor de características da face (*face embedding*); e comparar a similaridade entre a imagem da face e o modelo cadastrado no sistema, e calcular a distância euclidiana entre os vetores (face embed*ding*). Quanto mais próximo de zero for essa distância, maior será a probabilidade de ser a mesma pessoa.

Em Espinosa Sandoval (2019) foi desenvolvido um sistema para deteccão e reconhecimento de multiplas faces utilizando aprendizado profundo em navegadores Web ´ usando a linguagem de programação *JavaScript*. Foram testados três modelos de detecção de face:

MobileNet V1: CNN para identificar um retângulo em cada face;

- *Tiny Face Detector*: CNN separável em profundidade (do inglês, *depthwise separable convolutions*), que é um detector de face menos preciso que o anterior, porém possui um tempo de resposta menor;
- MTCNN: CNN em cascata para várias tarefas (do inglês, *Multi-task Cascaded Convolutional Neural Network*), retornando caixas delimitadoras para cada face e também uma pontuação de probabilidade. Alguns pixels dos olhos, nariz e boca são detectados a fim de verificar se a imagem esta desalinhada. ´

Espinosa Sandoval (2019) utilizou o **Node.js**<sup>1</sup> como servidor de páginas em navegadores, para rodar códigos JavaScript; Tensorflow.js<sup>2</sup>, uma biblioteca de código aberto

<sup>1</sup>https://nodejs.org.

 $<sup>2</sup>$ https://www.tensorflow.org/js.</sup>

em JavaScript, para definir, treinar e rodar modelos de aprendizado de máquina em navegadores; e **face-api.js**<sup>3</sup>, um módulo JavaScript, utilizando o *tensorflow.js* para implementar várias DCNN, otimizado para detecções e reconhecimento facial em navegadores Web. Por exemplo, foi utilizando neste trabalho a DCNN ResNet-34 (Zhang et al., 2016), descrito resumidamente na Subseção 2.2.

#### 2.1. Trabalhos Relacionados

Labayen et al. (2014) apresenta o sistema SMOWL<sup>4</sup>, para autenticação contínua na Web por reconhecimento facial. Este trabalho apresentou um resultado empírico integrado ao Moodle, com 67 estudantes do mestrado em Educação e Novas Tecnologias da Universidade Aberta de Madri. O Moodle envia a foto e identidade do estudante para um servidor no registro e, aleatoriamente, durante uma avaliação. O SMOWL processa esses dados, gerando um relatório que pode ser acessado pela instituição. Esse serviço é pago e não é possível verificar os algoritmos usados para o reconhecimento facial.

Diniz et al. (2013) apresentou um sistema para reconhecimento facial utilizando o classificador *K-Nearest Neighbors* (K-NN), Analise de Componentes Principais (do ´ inglês, *Principal component analysis* – PCA) e *Autofaces* no Moodle. A acurácia do método foi de 92% com imagens de 12 $\times$ 9, com 20 características resultantes do PCA. Esses algoritmos não são tão eficientes para o reconhecimento facial como os que utilizam DCNN.

Existem diversos outros trabalhos para reconhecimento facial com aplicações para a autenticidade no Moodle, porém utilizam algoritmos ultrapassados, ou não disponibilizam o serviço gratuitamente (Rolim and Bezerra, 2008; Kuo et al., 2010; Guillén-Gámez and García-Magariño, 2014; Peer et al., 2013). Existem também diversos *plugins* de reconhecimento facial para a autenticidade no Moodle, mas também são servicos pagos ou utilizam algoritmos ultrapassados<sup>567</sup>.

#### 2.2. Materiais e Métodos

O *plugin* de verificação facial foi desenvolvido utilizando a linguagem de programação JavaScript e a biblioteca *face-api.js*, introduzida na seção anterior, baseada na arquitetura DCNN ResNet-34, descrita nesta seção. A Figura 2 resume os dois processos implementados nesta solução: (1) o cadastro facial do usuário e (2) a verificação facial do usuário (quando este ja possui cadastro da face). Ambos processos vetorizam a imagem por meio ´ da ResNet-34 a fim de que seja calculada a distancia euclidiana entre os dois vetores de ˆ 128 dimensões. Os detalhes serão apresentados nas subseções seguintes.

# 2.2.1. Cadastro Facial

Antes de iniciar a extração das características de cada face é feita a detecção e o alinhamento facial utilizando a MTCNN (introduzida na subseção anterior), baseado em

<sup>3</sup>https://justadudewhohacks.github.io/face-api.js.

<sup>4</sup>https://smowl.net.

<sup>5</sup>https://moodle.org/plugins/quizaccess\_fullface.

<sup>6</sup>https://www.videofront.com.br/en/face-authentic.

<sup>7</sup>https://github.com/junaidmalik09/upload\_face.

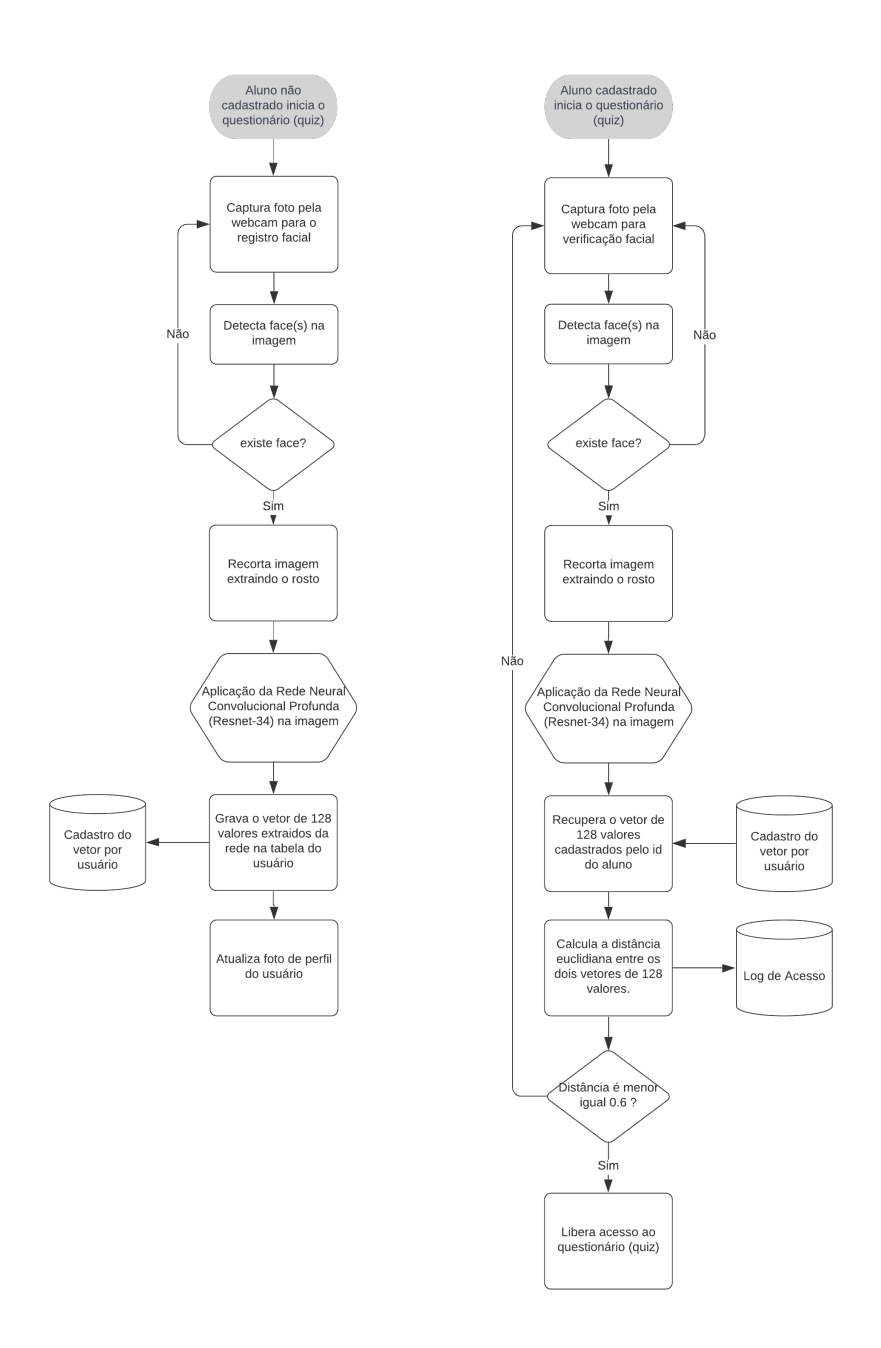

**Figura 2. Resumo do processo utilizando pelo** *plugin* **do Moodle,** Face Verification Quiz**, apresentado neste trabalho.**

redes profundas, ver a etapa de pré-processamento na Figura 3. Essa MTCNN detecta a localização da face por meio de 68 pontos de interesse, porém, no plugin Face Verification Quiz foram utilizados apenas 5 pontos para localizar os olhos, nariz e boca (os demais pontos podem ser utilizados facilmente para reconhecer também sexo, idade e emoção).

Após o alinhamento e o recorte da imagem na região de interesse (face), a DCNN ResNet-34 computa o descritor da face selecionada. A ResNet-34 possui 34 camadas as quais são feitas convoluções sobre a imagem da face com o objetivo de extrair características não-lineares em cada camada (para detalhes dos cálculos realizados em cada camada, consultar Zhang et al. (2016)). Ao término do processamento, a ResNet-34 retorna a representação vetorial da face em 128 dimensões, ou seja, um vetor de 128 valores.

A Figura 3 resume o processo completo de cadastro facial o qual gera um vetor de 128 posições da face captada. Após a geração, este vetor é gravado no banco de dados para futuras comparações de similaridades no processo de verificação facial.

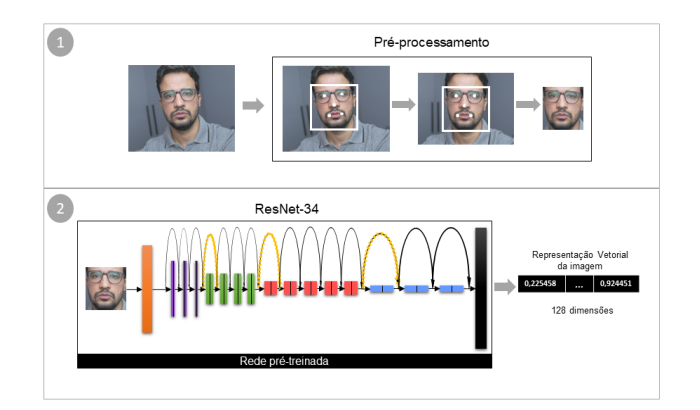

**Figura 3. Processo de cadastro facial: Primeiramente, após a captação da imagem facial, um pre-processamento ´ e feito para detectar os pixels de refer ´ encia ˆ** dos olhos, nariz e borda da boca a fim de alinhar a face por meio de rotação e **translac¸ao (caso a face esteja de lado). Feito o alinhamento, ˜ e realizado o recorte ´ na regiao de interesse e, em seguida, aplicado a DCNN ResNet-34 na imagem ˜** para gerar 128 características da face.

# 2.2.2. Verificação Facial

Concluído o processo de cadastro de face, a segunda etapa é o processo de verificação facial. Esta etapa é executada quando o usuário seleciona o Questionário (Quiz) que deseja responder. E, se usuário já possui cadastro de face, então é feita a verificação. O processo de verificação, certifica se o usuário é quem ele afirma ser, ou seja, uma verificação de 1 para 1 (compara-se a similaridade da foto a ser verificada com a foto cadastrada no primeiro processo). Assim, se a distância euclidiana normalizada entre os dois vetores de características com 128 valores cada for maior que um limiar definido (0,6 por padrão), então é alta a probabilidade da pessoa verificada não ser a mesma pessoa cadastrada, pois espera-se que a distância euclidiana entre os dois vetores estejam próximos de zero e abaixo do limiar. A Figura 4 ilustra como é esse processo de verificação.

# 3. Apresentação do software

O Face Verification Quiz é um *plugin* de código aberto e pode ser utilizado a partir da versão 3.x do Moodle. Há duas formas de instalá-lo, a primeira é por meio do download do link (https://bitbucket.org/danielgsilva88/ faceverificationquiz/get/v0.1.5.zip) e, em seguida, acessar no Moodle Administração do Site > Plugins > Instalar plugins. Na página de instalação de *plugins*, selecione o arquivo .zip baixado, e clique em Instalar plugin, continue e, por último, Atualizar base de dados. Pronto o

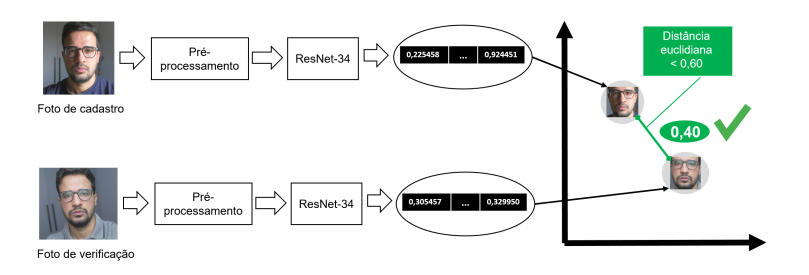

**Figura 4. Processo de verificac¸ao facial: Este processo analisa a similaridade ˜ entre as duas imagens, foto de cadastro e foto de verificac¸ao. A verificac¸ ˜ ao˜ e´** feita através da distância euclidiana normalizada entre os dois vetores de carac**ter´ısticas gerados pela ResNet-34 a partir das imagens captadas. Se a distancia ˆ for menor que o limiar 0,60, e verdade que refere-se a mesma pessoa. ´**

*plugin* está instalado. A segunda forma é descompactar o arquivo .zip na pasta moodle/mod/quiz/accessrule/ da sua instalação do Moodle. Assim que descompactar, o Moodle automaticamente fará a instalação do *plugin*.

A segunda etapa é habilitar o *plugin* no Questionário. Se ainda não tiver um Questionário criado, basta na engrenagem (canto superior direito), Ativar Edicão, Adicionar uma atividade ou recurso e Questionário. Em seguida, é preciso editar as configurações no Questionário, habilitando a opção do Face Verification Quiz dentro da seção Restrições extras nas tentativas. A Figura 5 ilustra as etapas de acesso nas configurações do Questionário.

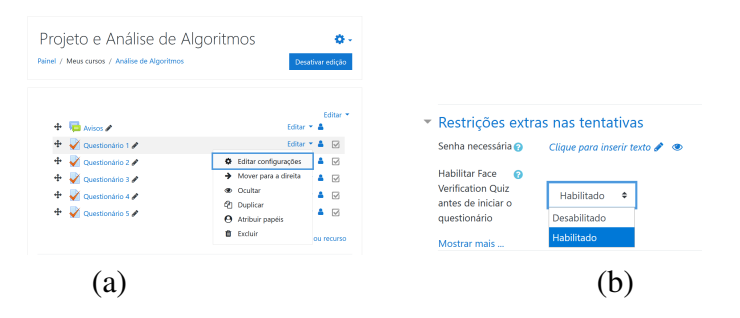

**Figura 5. Configuração para ativar o** *plugin* **no Questionário: (a) Após a instalac¸ao do ˜** *plugin***, o administrador deve entrar na pagina do curso, clicar ´ em Habilitar edic¸˜ao e, em seguida, clicar em Editar configurac¸˜oes do Questionario desejado. (b) Na tela de configurac¸ ´ ao do Question ˜ ario, ir na sec¸ ´ ao˜ Restric¸˜oes extras nas tentativas e selecionar Habilitado na opc¸ao do ˜** *plugin* Face Verification Quiz**.**

Após realizadas as etapas anteriores, o *plugin* fará o registro da face, caso não exista nenhum registro facial do usuário. Durante o registro da face, um número de 0 a 0.99 e mostrado ao redor da face e, representa o quanto aquilo se parece com uma face. ´ Assim quanto maior o número, melhor a posição e iluminação da face. Feito o registro facial, a foto do perfil do usuário será atualizada e o vetor de 128 valores será inserido no banco de dados, dentro da tabela fuquiz registered. A Figura 6 mostra o processo de registro da face.

Em seguida, será requerida a verificação da face, captada de nova foto, gerando um novo vetor de características da face e, por fim, comparada a similaridade com o vetor

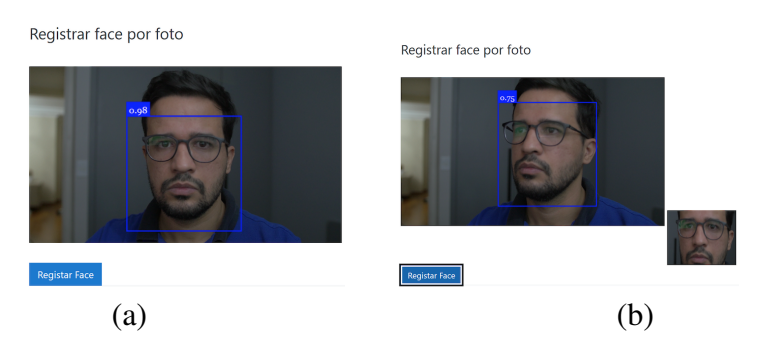

**Figura 6. Recortes de telas no Moodle antes da realização de um Quiz: (a) se o estudante ainda nao tem um registro de sua face, deve aguardar aparecer o ˜** retângulo azul (o número 0.98 representa a acurácia de ser uma face, com valor máximo igual a 1); (b) após o estudante clicar em **Registrar Face**, deve apare**cer no lado direito inferior da tela um recorte da face, representando que a face** esta registrada, com alteração automática da imagem do cadastro do estudante.

cadastrado na tabela fuquiz registered. Assim, quando mais próximo de zero e abaixo do limiar (padrão  $0.60$ ), maior a similaridade entre as duas faces. Se a similaridade for maior que o limiar, menor a similaridade entre as faces comparadas. Então, se a similaridade for maior que o limiar, o Questionário não é liberado, caso contrário, o usuário é automaticamente redirecionado ao Questionário. A Figura 7 exemplifica a etapa de verificação facial.

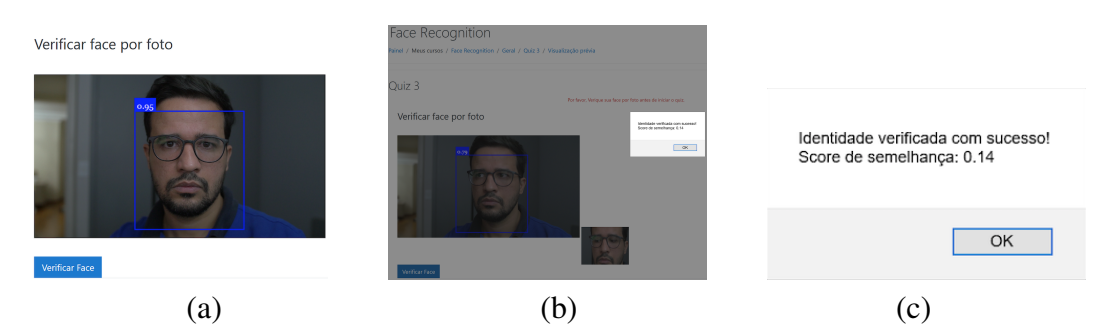

**Figura 7. Recortes de telas no Moodle antes da realização de um Quiz: (a) o estudante pode verificar a similaridade da face cadastrada, tirando fotos de outros perfis; (b) apos o estudante clicar em ´ Verificar Face, sera calculado a ´ distancia euclidiana normalizada; (c) ampliac¸ ˆ ao da mensagem do item b - neste ˜** caso a comparação foi bem sucedida com uma diferença de 0.14 (diferenças inferiores a 0.6 são bem sucedidas).

# 4. Considerações finais

Este trabalho visa contribuir e disponibilizar o *plugin* Face Verification Quiz gratuitamente para a comunidade do Moodle, liberando o código fonte para uso pessoal ou comercial, permitindo modificação, e seguindo os termos da licença *General Public License* (GPL).

Em relação as futuras implementações, o próximo passo será disponibilizar ao administrador e professor do curso os *logs* de acessos aos Questionarios com valores ´ de similaridade, imagem facial de tentativa de acesso, estimativa de idade e gênero da pessoa. Além disso, será elaborada uma interface para que o administrador ou professor

possa cadastrar a face dos alunos em lote assegurando que as imagens de cadastro das faces sejam verídicas.

Sobre os testes iniciais de validação, percebeu-se que o método utilizado teve acurácia bastante aceitável no uso com verificação facial, certificando que a pessoa é realmente quem ela diz ser, ou seja, a face a ser verificada é comparada apenas com a face cadastrada daquele usuário de modo que a resposta da verificação seja binária (*true* ou *false*).

Vale lembrar, que o modelo proposto não visa identificar a pessoa, ou seja, dizer quem a pessoa realmente é, pois isto aumentaria bastante a complexidade e processamento da solução proposta a medida que o número de usuários aumenta. Pretende-se também aplicar esse recurso de verificação facial em turmas com avaliações online a fim de verificar possíveis melhorias.

#### **Referências**

Bengio, Y. (2009). Learning deep architectures for ai. *Foundations*, 2:1–55.

- Britz, D. (2015). Understanding convolutional neural networks for nlp. *URL: http://www. wildml. com/2015/11/understanding-convolutional-neuralnetworks-for-nlp/(visited on 08/10/2020)*.
- Diniz, F. A., Neto, F. M. M., Júnior, F. d. C. L., and de Oliveira Fontes, L. M. (2013). Um sistema de reconhecimento facial aplicado a um ambiente virtual de aprendizagem composto por agentes pedagógicos. In *Proceedings of VIII International Conference on Engineering and Computer Education, Luanda: UniPiaget*.
- Espinosa Sandoval, C. G. (2019). Multiple face detection and recognition system design applying deep learning in web browsers using javascript. *University of Arkansas, Fayetteville, Undergraduate Honors Theses*.
- Guillén-Gámez, F. D. and García-Magariño, I. (2014). Facial authentication before and after applying the smowl tool in moodle. In *Distributed Computing and Artificial Intelligence, 11th International Conference*, pages 173–180. Springer.
- Hoo, S. C. and Ibrahim, H. (2019). Biometric-based attendance tracking system for education sectors: A literature survey on hardware requirements. *Journal of Sensors*, 2019.
- Kuo, L.-H., Yang, H.-H., Yang, H.-J., Hu, W.-C., and Sue, S. (2010). A study of online asynchronous learning monitored by face recognition. *WSEAS Transactions on Information Science and Applications*, 7(10):1211–1229.
- Labayen, M., Vea, R., Flórez, J., Guillén-Gámez, F. D., and García-Magariño, I. (2014). Smowl: a tool for continuous student validation based on face recognition for online learning. *Edulearn14 Proceedings*, pages 5354–5359.
- OToole, A. J., Castillo, C. D., Parde, C. J., Hill, M. Q., and Chellappa, R. (2018). Face space representations in deep convolutional neural networks. *Trends in cognitive sciences*, 22(9):794–809.
- Peer, P., Bule, J., Gros, J. Ž., and Štruc, V. (2013). Building cloud-based biometric services. *Informatica*, 37(2).
- Rolim, A. L. and Bezerra, E. P. (2008). Um sistema de identificação automática de faces para um ambiente virtual de ensino e aprendizagem. In *Companion Proceedings of the XIV Brazilian Symposium on Multimedia and the Web*, pages 129–132.
- Zhang, K., Zhang, Z., Li, Z., and Qiao, Y. (2016). Joint face detection and alignment using multitask cascaded convolutional networks. *IEEE Signal Processing Letters*, 23(10):1499–1503.